# **PL-100Q&As**

Microsoft Power Platform App Maker

### **Pass Microsoft PL-100 Exam with 100% Guarantee**

Free Download Real Questions & Answers **PDF** and **VCE** file from:

**https://www.leads4pass.com/pl-100.html**

100% Passing Guarantee 100% Money Back Assurance

Following Questions and Answers are all new published by Microsoft Official Exam Center

**C** Instant Download After Purchase

**83 100% Money Back Guarantee** 

365 Days Free Update

**Leads4Pass** 

800,000+ Satisfied Customers

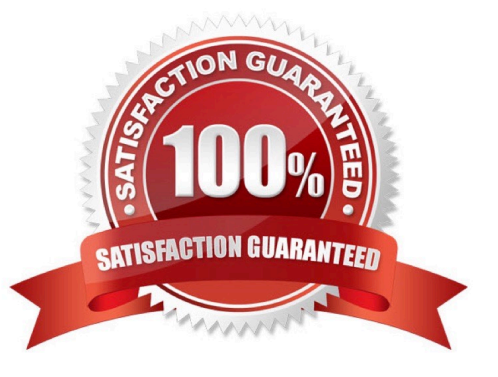

### **QUESTION 1**

### HOTSPOT

A company is building a Power Apps app to track key project tasks.

Users assign three tasks a risk status on a scale of 0 to 100 by using slider input controls named RiskStatus on the app. The highest risks use the risk status value of 100.

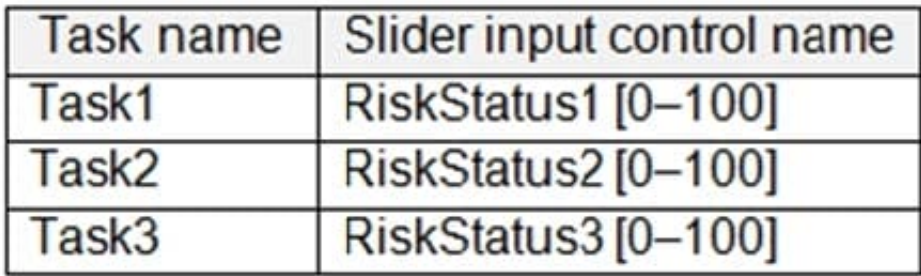

If the combined value of all the tasks is 150 or above, a header bar on the screen must display the text HIGH RISK.

You need to configure a solution to change the text on the header bar.

How should you configure the app? To answer, select the appropriate options in the answer area.

NOTE: Each correct selection is worth one point.

Hot Area:

### **Answer Area**

#### Requirement

#### Configuration

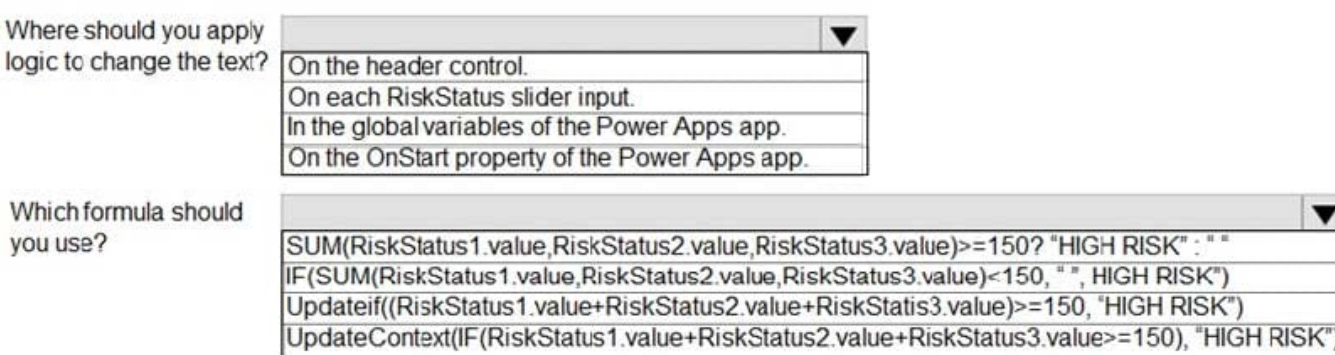

#### Correct Answer:

### **Answer Area**

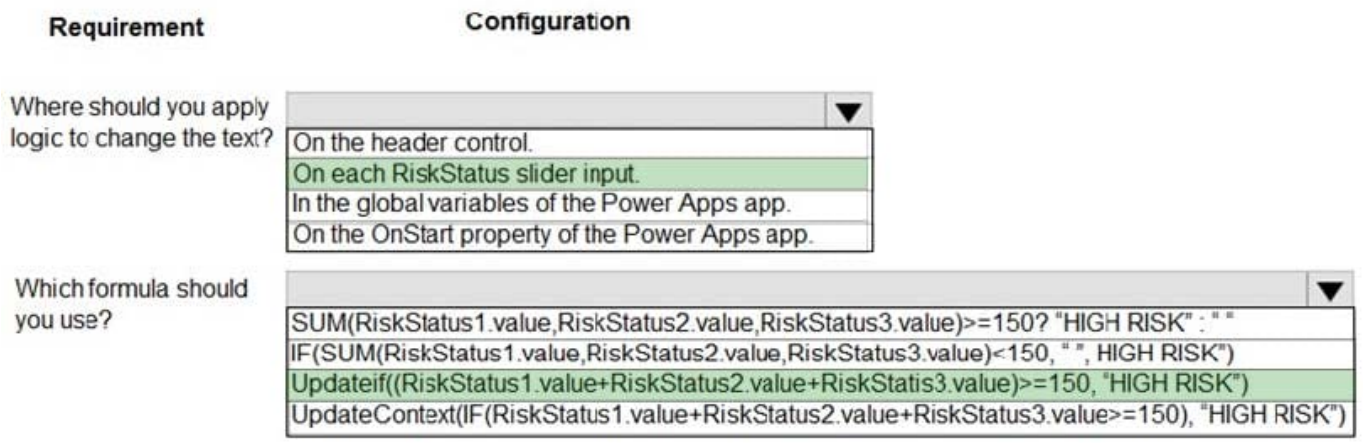

Box 1: On each RiskStatus slider input

You can change the value based on input.

Box 2: Updateif(..)

Use the UpdateIf function to modify one or more values in one or more records that match one or more conditions. The condition can be any formula that results in a true or false and can reference columns of the data source by name. The

function evaluates the condition for each record and modifies any record for which the result is true.

Reference:

https://docs.microsoft.com/en-us/powerapps/maker/canvas-apps/working-with-formulas#change-a-value-based-oninput

https://docs.microsoft.com/en-us/powerapps/maker/canvas-apps/functions/function-update-updateif

#### **QUESTION 2**

You are creating a canvas app that displays a list of accounts.

Users must be able to select an account and view details for the account. The app must include a feature that brings the user back to the list of accounts.

You add a blank screen named Screen Accounts and add a gallery named Gallery Accounts to the screen. You set the data source of Gallery Accounts to Accounts and add another blank screen named Screen AccountDetail.

You need to complete the app.

What are two possible ways to achieve the goal? Each correct answer presents a complete solution.

NOTE: Each correct selection is worth one point.

A. 1. Add an edit form to Screen\_AccountDetail and set the Default Mode of the form to View.

2.

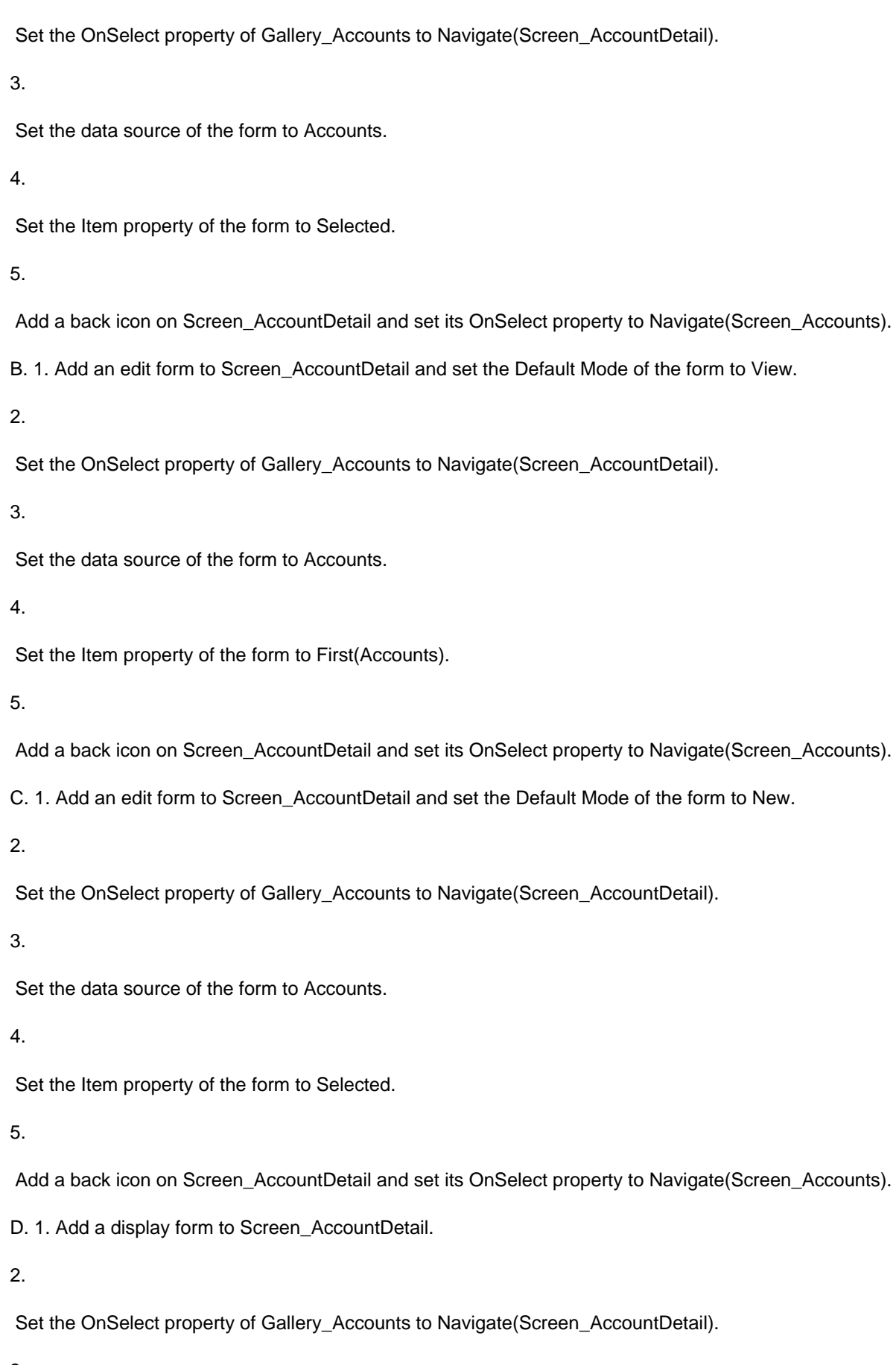

Set the data source of the form to Accounts.

4.

Set the Item property of the form to Selected.

5.

Add a back icon on Screen\_AccountDetail and set its OnSelect property to Navigate(Screen\_Accounts).

Correct Answer: AD

A: The Form mode is correctly set to View.

Note: FormMode.View: The form is populated with an existing record but the user cannot modify the values of the fields.

Incorrect Answers:

B: Set the Item property of the form to Selected, not to First (Accounts).

C: The Form mode should be set to View, not New.

Reference: https://docs.microsoft.com/en-us/powerapps/maker/canvas-apps/functions/function-form

#### **QUESTION 3**

#### DRAG DROP

You are developing an app that warehouse workers will run on their phones to perform inventory counts.

You need to design the app.

Which type of control should you use? To answer, drag the appropriate control types to the correct requirements. Each control type may be used once, more than once, or not at all. You may need to drag the split bar between panes or scroll to view content.

NOTE: Each correct selection presents a complete solution.

Select and Place:

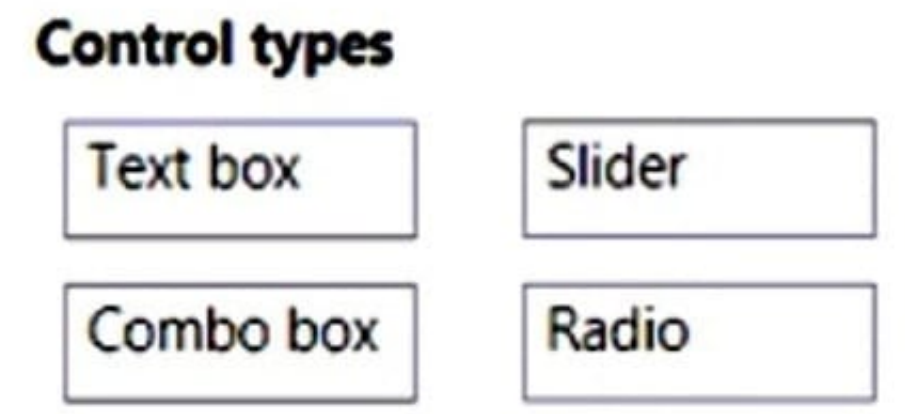

**Answer Area** 

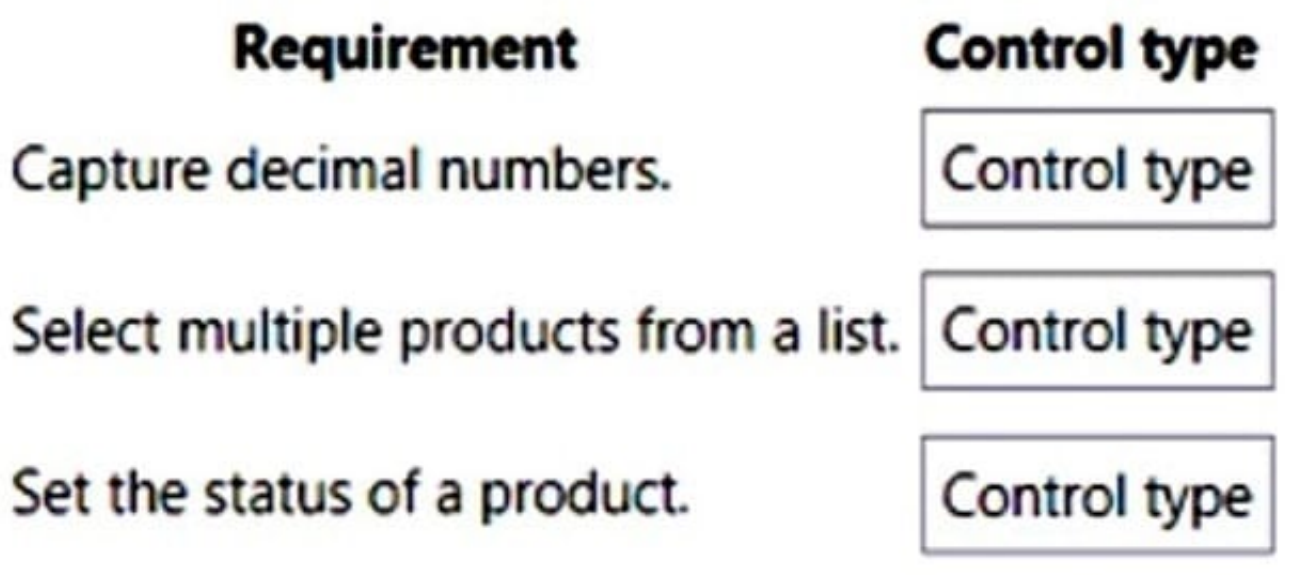

Correct Answer:

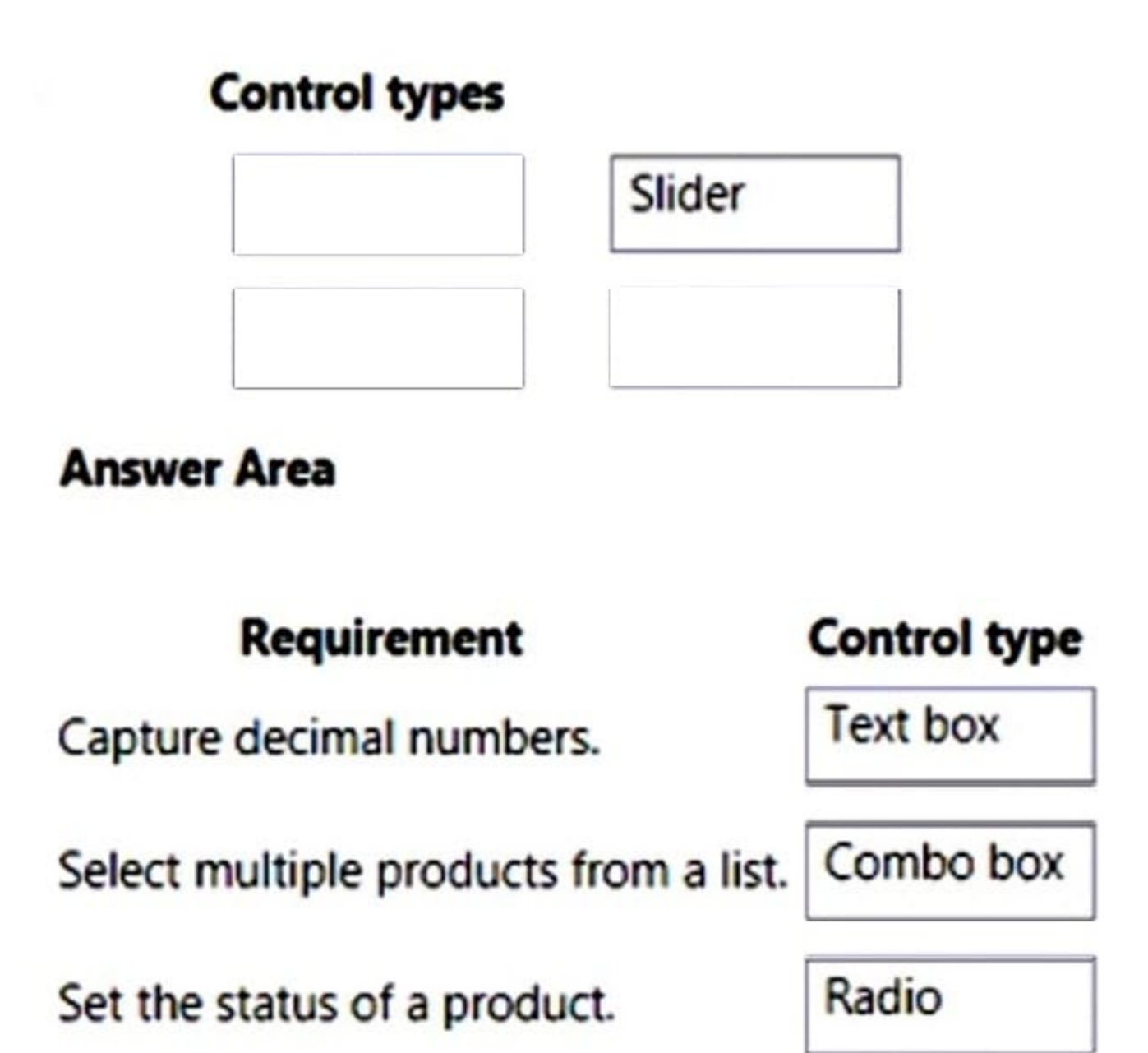

**https://www.leads4pass.com/pl-100.html**

2024 Latest leads4pass PL-100 PDF and VCE dumps Download

Box 1: Text box

**Leads4Pass** 

Box 2: Combo box A Combo box control allows you to search for items you will select. The search is performed serverside on the SearchField property so performance is not affected by large data sources. Single or multi-select mode is configured via the SelectMultiple property. Box 3: Radio Reference: https://docs.microsoft.com/en-us/powerapps/maker/canvas-apps/controls/control-combo-box

#### **QUESTION 4**

HOTSPOT

Inspectors for a city building department use a Microsoft Teams channel. Inspectors use SharePoint to view construction bylaws, rules, and regulations.

The city clerk emails inspectors links to new bylaw proposals. Inspectors vote on the proposals and provide additional feedback.

You need to demonstrate to the city clerk how they can automate the process.

Which option should you use? To answer, select the appropriate options in the answer area.

NOTE: Each correct selection is worth one point.

Hot Area:

### **Answer Area**

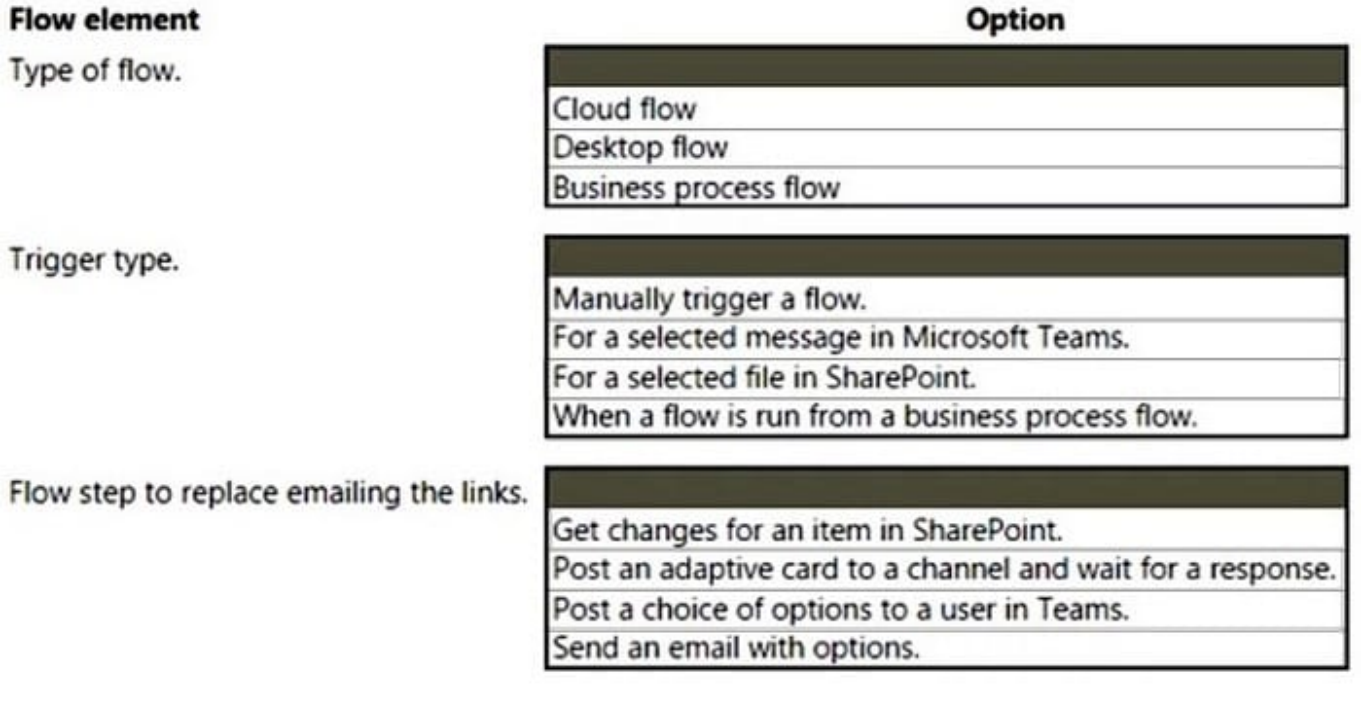

Correct Answer:

### **Answer Area**

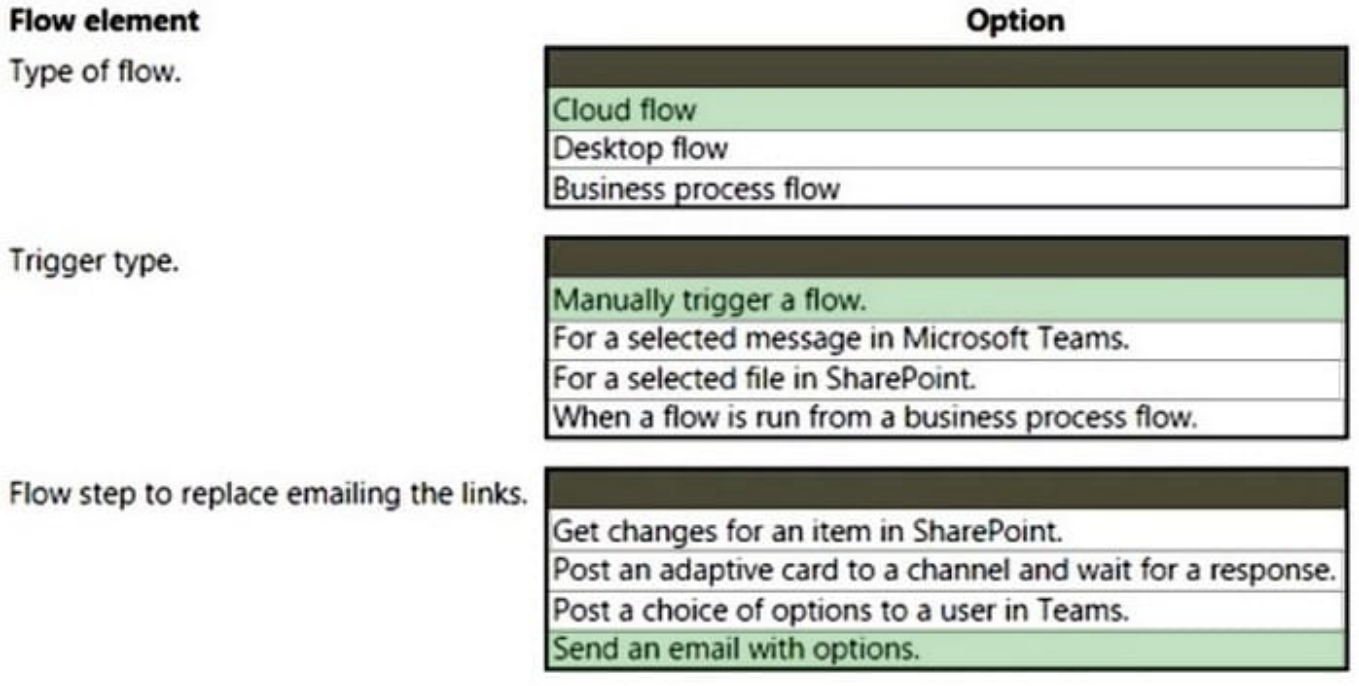

Box 1: Cloud flow

Create a cloud flow when you want your automation to be triggered either automatically, instantly, or via a schedule.

Cloud flow Instant flows - Start an automation with a click of a button. You can automate for repetitive tasks from your Desktop or Mobile devices. For example, instantly send a reminder to the team with a push of a button from your mobile

device.

Suitable for: Wide range of tasks such as requesting an approval, an action in Teams or SharePoint.

Cloud flow Automated flows - Create an automation that is triggered by an event such as arrival of an email from a specific person, or a mention of your company in social media.

Incorrect:

Use desktop flows to automate tasks on the Web or the desktop.

\*

\*

 Business process flows provide a guide for people to get work done. They provide a streamlined user experience that leads people through the processes their organization has defined for interactions that need to be advanced to a conclusion of some kind. This user experience can be tailored so that people with different security roles can have an experience that best suits the work they do.

Box 2: Manually trigger a flow Box 3: Send an e email with options When you use the Send Email with Options action, effectively the Flow will pause until it receives a response. Once it received a reply it can then do something with the response.

Incorrect:

\*

\*

adaptive cards are used to display information

Post a choice of options to a user in Teams

Reference: https://docs.microsoft.com/en-us/power-automate/flow-types https://docs.microsoft.com/en-us/powerautomate/introduction-to-button-flows https://powerusers.microsoft.com/t5/Building-Flows/send-Email-with-options/tdp/285830

### **QUESTION 5**

You have an unmanaged solution, for which you have created multiple apps.

You are required to move the apps to a different environment. The environment requires that the solution allows for components to be added, amended, renewed, removed, deleted, or tested.

You need to use the correct solution type.

You make use of a Managed solution.

Does the action achieve your objective?

A. Yes, it does

B. No, it does not

Correct Answer: B

A managed solution is a finalized solution that can be distributed and installed. They are created by exporting an unmanaged solution by setting restrictions to prevent any further customizations. The whole point of Managed is locking down the Component states so they cannot be edited. Deleting the Managed Solution will remove all its customisations as well as data contained. Managed Solutions become read only once deployed so they cannot be manipulated.

Reference: https://powerusers.microsoft.com/t5/Power-Apps-Pro-Dev-ISV/Managed-vs-Unmanaged/td-p/495685

[PL-100 VCE Dumps](https://www.leads4pass.com/pl-100.html) [PL-100 Practice Test](https://www.leads4pass.com/pl-100.html) [PL-100 Braindumps](https://www.leads4pass.com/pl-100.html)